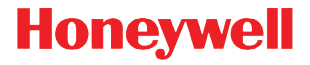

# **Voyager 9520/40 Voyager GS9590 Eclipse 5145**

快速入门指南

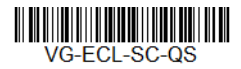

版本 D 6/16

## 入门指南

连接扫描枪之前请关闭计算机电源,然后在扫描枪完全连接后打开计算机 电源。

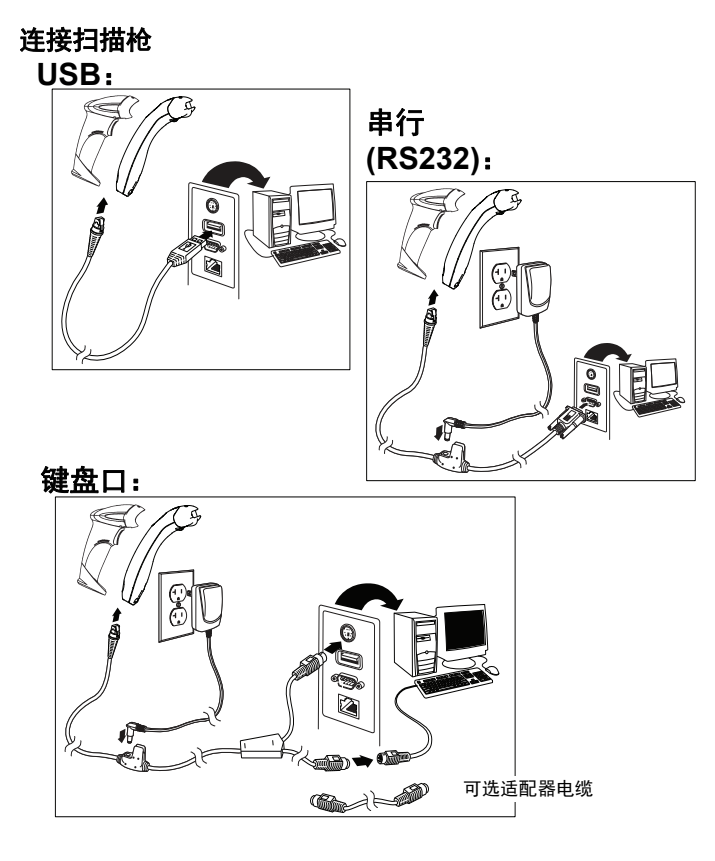

读取技巧

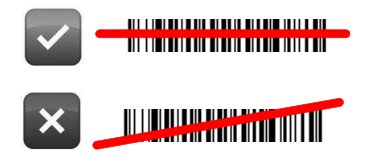

## 调用默认值

扫描启用出厂默认值,然后扫描恢复默认值以重置所有标准产品默认设置。

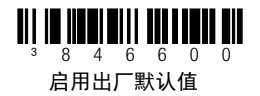

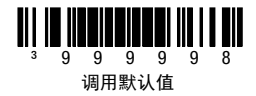

接口选择

**USB**

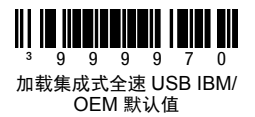

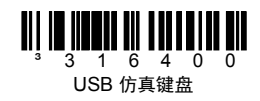

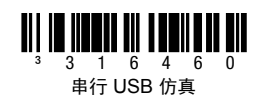

键盘口

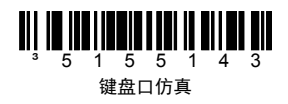

#### 键盘的国家 **/** 地区设置

扫描条码,选择下面的某个键盘国家 / 地区设置模板。有关其他的键盘国家 / 地区设置,请参阅 《配置指南》。

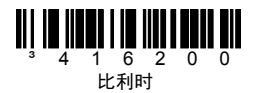

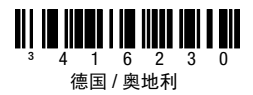

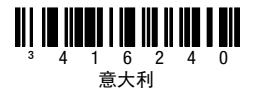

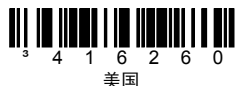

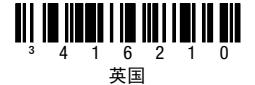

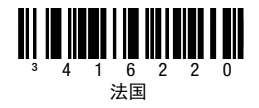

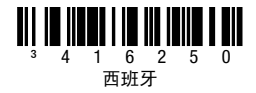

#### **ALT** 模式

注:在扫描适当的键盘国家 / 地区代码后,扫描 "ALT 模式 "。

如果条码中包含扩展 ASCII 码表的特殊字符, 例如带重音符的 e (è), 请扫描 **"ALT** 模式开启 **"** 条码。随即便会输出带特殊字符的数据。

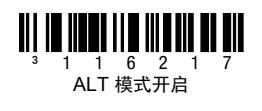

#### **RS232** 通信命令

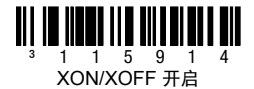

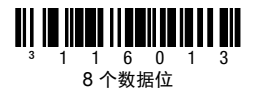

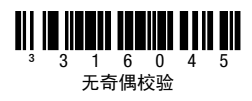

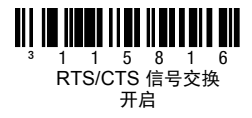

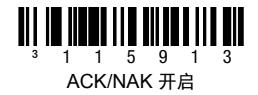

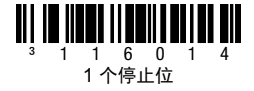

## 前缀

扫描下列某个条码,将您的扫描枪设为在每个条码前添加或删除文本开始符或 者 AIM、 NCR 或 Nixdorf 标识符。

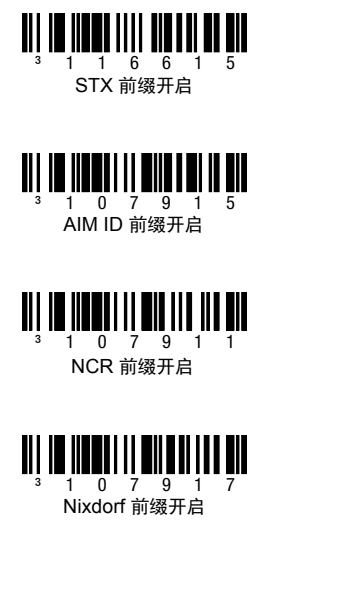

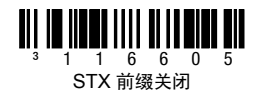

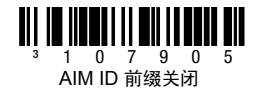

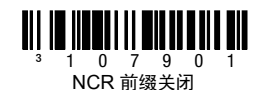

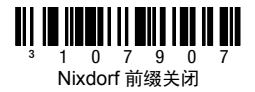

后缀

扫描下列某个条码,将您的扫描枪设为在每个条码后添加或删除回车符、 换行、制表符或者文本结束符。

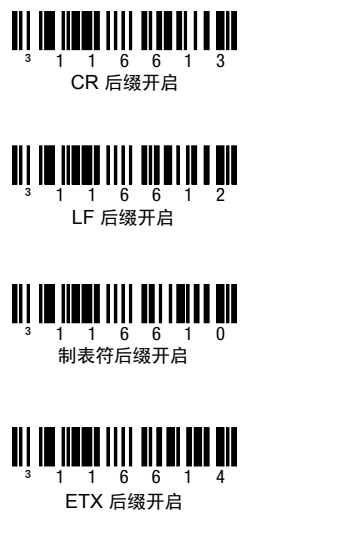

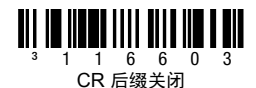

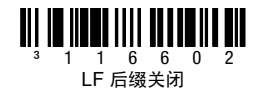

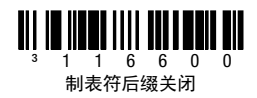

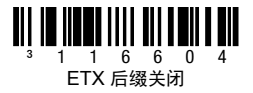

## 用户可配置的前缀 **/** 后缀

进行数据传输时可以添加或指派一个或两个前缀或后缀。对于前缀和后缀,请 使用下面带 3 代码字节序列的某个代码 (代表所需字符)(请参见 [ASCII](#page-14-0) 转 [换图](#page-14-0),下页)。(要添加其他前缀/后缀字符,请参阅《single-line configuration guide》。)

扫描 **"** 进入 **/** 退出编程 **"** 条码,即可开始。随后将 ASCII 字符的十进制等值 3 位数扫描到带代码字节条码的适当字符位置 [\(请参见代码字节](#page-13-0),下页)。 若要保存,请再次扫描 **"** 进入 **/** 退出编程 **"** 条码。

示例:要添加星号 (\*) 作为前缀,请扫描条码:

- 1. 进入 / 退出编程
- 2. 可配置的前缀 #1
- 3. 代码字节 0
- 4. 代码字节 4
- 5. 代码字节 2
- 6. 进入 / 退出编程

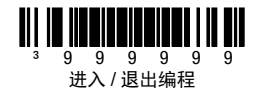

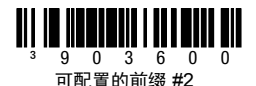

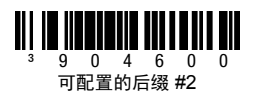

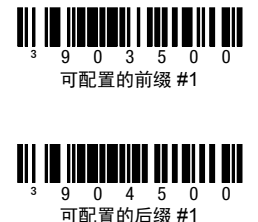

补码

请扫描下面某个条码,为您的扫描枪编程 2 位或 5 位条码补码。

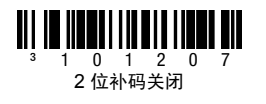

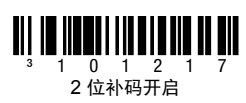

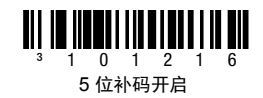

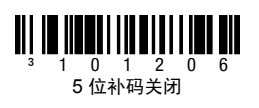

必需的 **977(2** 位 **)** 补码的:当以 977 开头的 EAN-13 条码需要 2 位补码时, 请开启该功能。

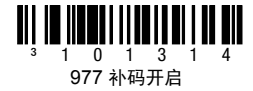

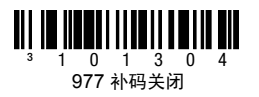

#### **UPC/EAN** 格式化

扫描 **"** 将 **UPC-A** 转换为 **EAN-13"**,传输并在 UPC-A 条码前加一个零,从 而将其转换为 EAN-13。

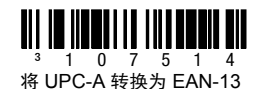

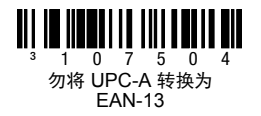

扫描 **"** 传输以零开头的 **UPC-E"**,以便在每个 UPC-E 条码前加一个零。

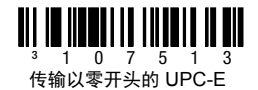

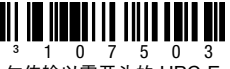

勿传输以零开头的 UPC-E

扫描 **"** 传输 **UPC-A** 数字系统 **"**,传输以数字开头的 UPC-A 及条码数据。若 只传输数据,不带前面的数字,请扫描 **"** 勿传输 **UPC-A** 数字系统 **"**。

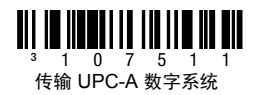

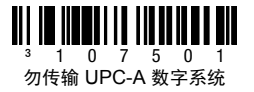

**"将 UPC-E 扩展为 12 位 ",** 可将 UPC-E 条码扩展为 12 位 UPC-A 格式。

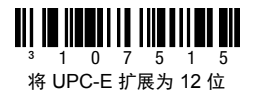

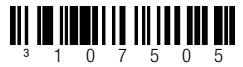

勿将 UPC-E 扩展为 12 位

如果扫描了 **"39** 码全 **ASCII** 开启 **"**,条码符号中的某些字符对将被解读为单 个字符。示例:\$V 将被解码为 ASCII 字符 SYN,而 /C 则被解码为 ASCII 字 符 #。

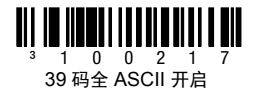

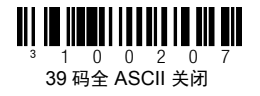

## 校验位

以下选项用于指定在扫描的 UPC-A 或 UPC-E 数据结束时是否传输校验位。

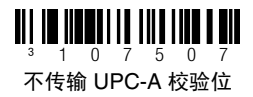

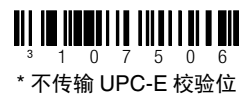

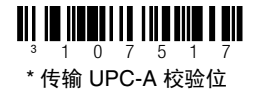

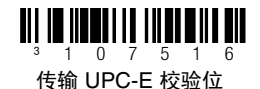

# **CodeGate/** 手动激活 *(Voyager 9520/40, VoyagerGS 9590)*

使用以下编程代码控制 CodeGate 按钮 / 触发器功能。 如果 CodeGate **激活.** 则必须按下 CodeGate 按钮 (在扫描仪的顶部)或触发器才能读取条码。如 果 CodeGate 未激活, 则无需按下 CodeGate 按钮 / 触发器。条码进入扫描 仪的视野时被自动读取

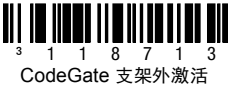

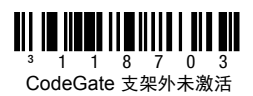

## 主机配置

扫描下列条码之一,然后扫描 **"** 调用默认值 **"** 代码,将扫描枪编程为以下某种 配置。

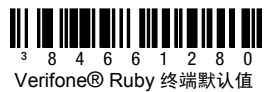

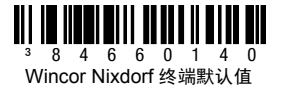

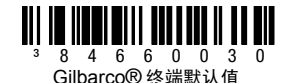

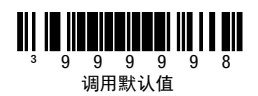

#### 其他

**"** 条码最短长度 **"** 规定了非 UPC/EAN 条码容许的最少字符数。扫描 **"** 进入 **/** 退出编程 **"** 条码以开始进行操作。扫描 **"** 条码最短长度 **"**,然后扫描通过代码 字节条码容许的最少字符数,如下所示。若要保存,请再次扫描 **"** 进入 **/** 退出 编程 **"** 条码。

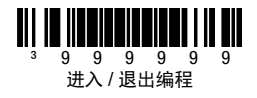

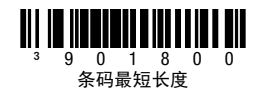

<span id="page-13-0"></span>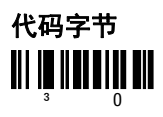

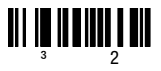

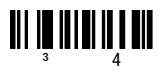

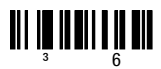

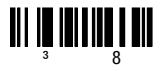

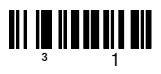

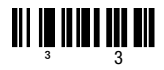

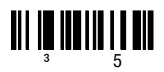

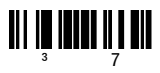

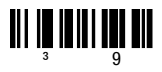

# <span id="page-14-0"></span>**ASCII** 转换图

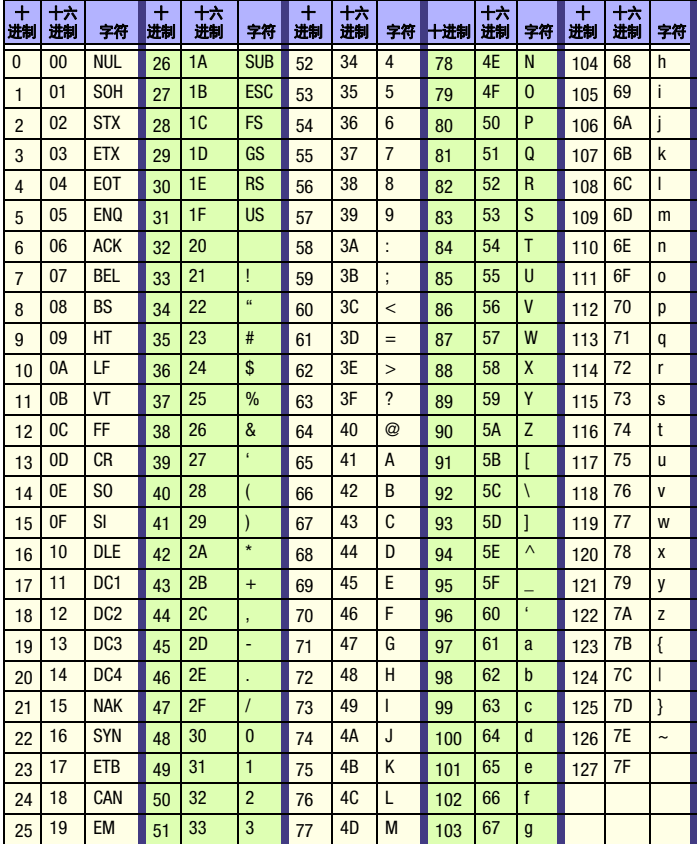

支持

要搜索解决方案数据库或登录技术支持中心报告问题,请访问 www.hsmcontactsupport.com。

#### 有限保修

欲了解保修信息,请访问 www.honeywellaidc.com,单击资源 > 保修。

#### 用户文档

要获取用户指南和其他文档,请访问 www.honeywellaidc.com。

## 专利

有关专利信息,请参阅 www.hsmpats.com。

#### *Disclaimer*

Honeywell International Inc. ("HII") reserves the right to make changes in specifications and other information contained in this document without prior notice, and the reader should in all cases consult HII to determine whether any such changes have been made. The information in this publication does not represent a commitment on the part of HII.

HII shall not be liable for technical or editorial errors or omissions contained herein; nor for incidental or consequential damages resulting from the furnishing, performance, or use of this material. HII disclaims any and all responsibility and liability for the selection and use of software and/or hardware to achieve intended results.

This document contains proprietary information that is protected by copyright. All rights are reserved. No part of this document may be photocopied, reproduced, or translated into another language without the prior written consent of HII.

Copyright 2010-2016 Honeywell International Inc.保留所有权利。